Se connecter à e-lyco à partir du site du collège :<https://soljenitsyne.vendee.e-lyco.fr/> ou à partir de votre compte ATEN ou compte unique EduConnect ou compte France Connect: <https://teleservices.ac-nantes.fr/ts>

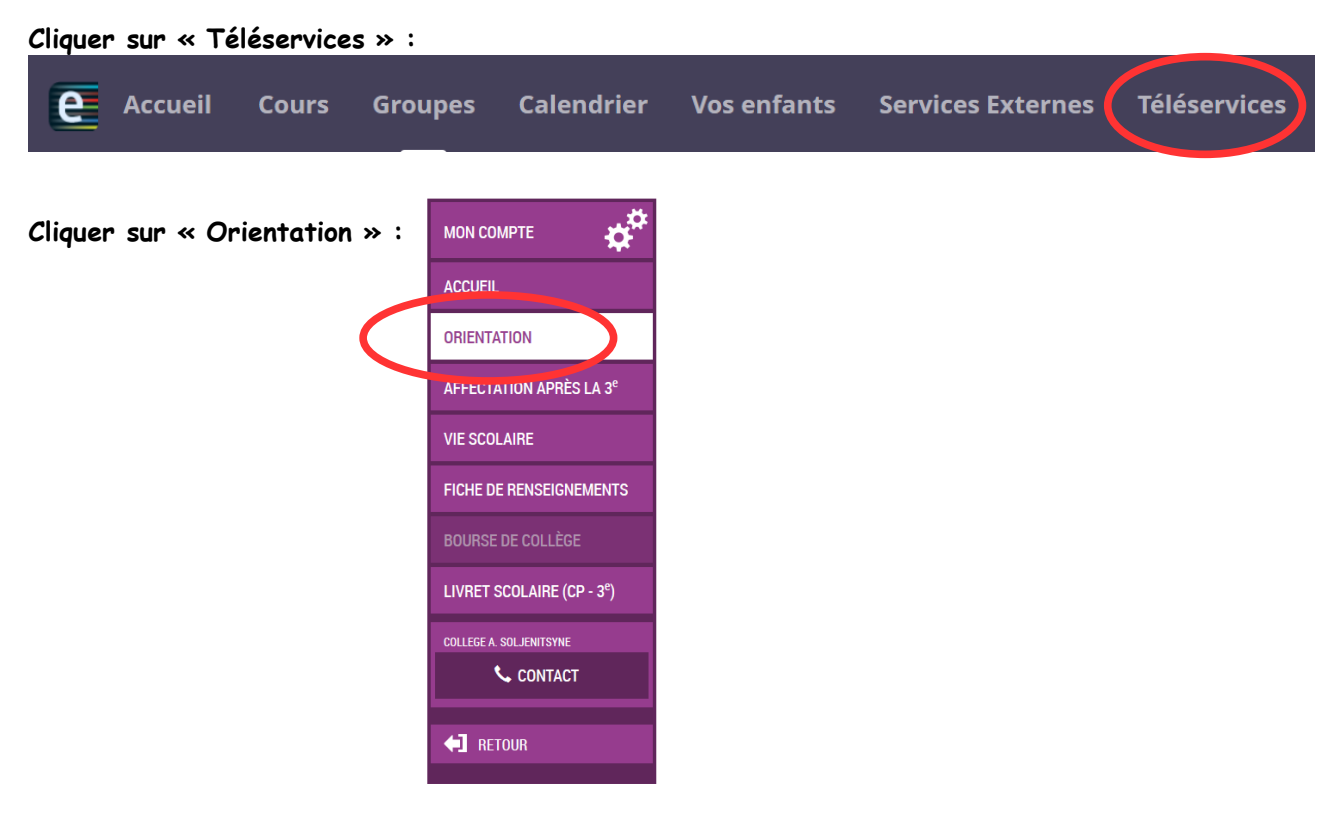

**Sélectionner votre ou vos intentions (trois sont possibles) :**

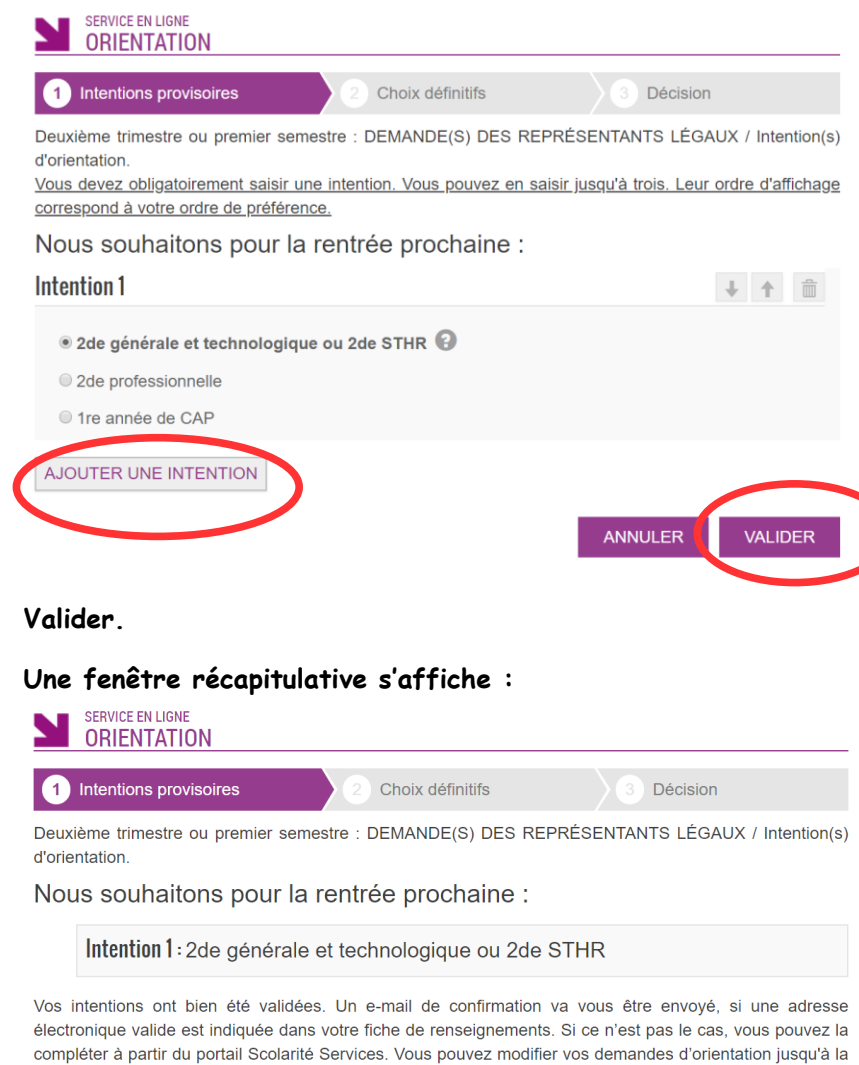

fermeture du service